# **Linux Commands**

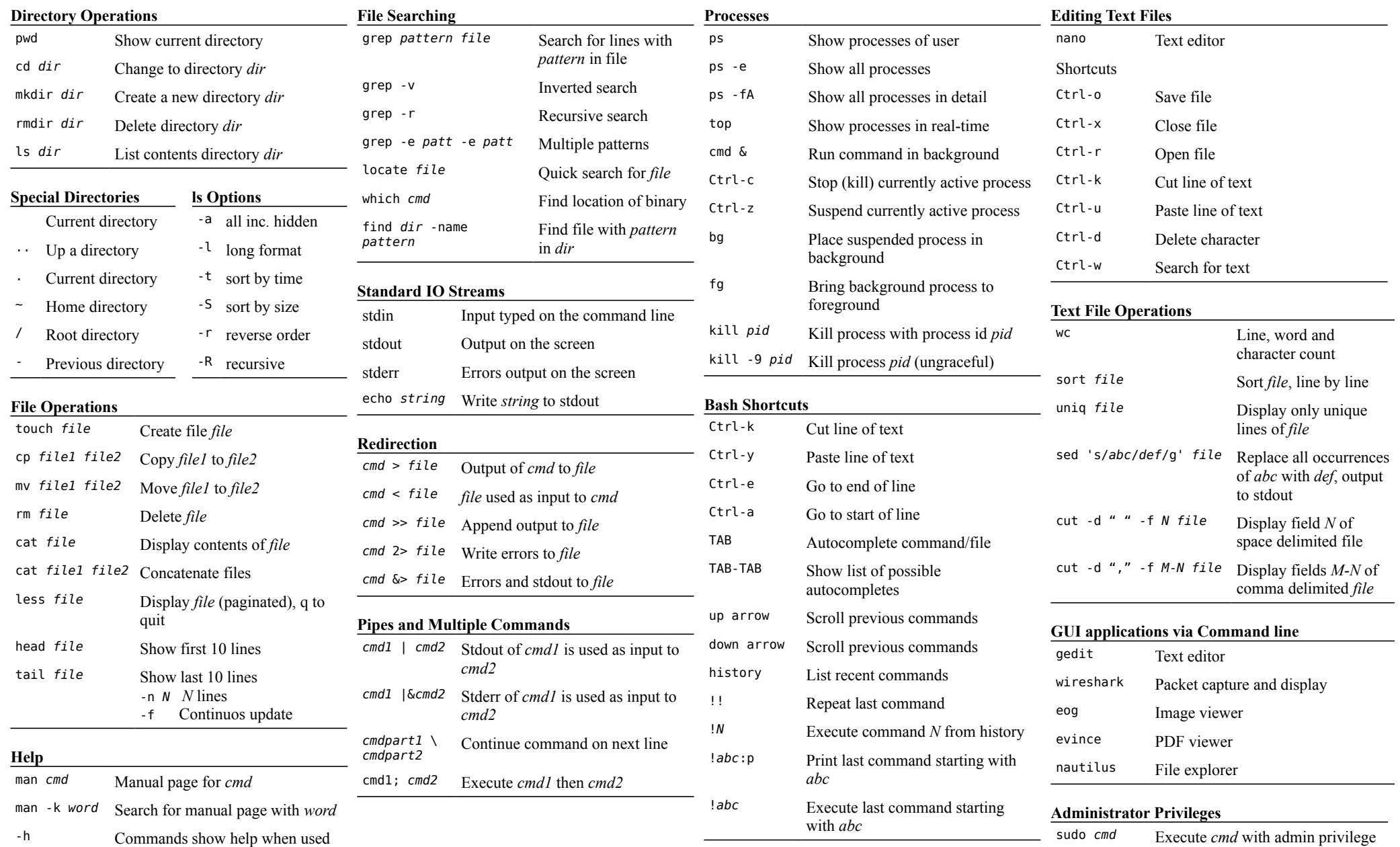

su *username* Switch to user *username*

## **Networking Commands and Files**

#### **Interface Configuration** ifconfig [<interface>] [up | down] ifconfig <interface> <ipaddress> netmask <netmask> ethtool <interface> ethtool -k <interface> File: /etc/network/interfaces

#### **Remote Login**

ssh [-l <username] <address>

#### **File Transfer**

nc -l <port>  $nc <sub>ip</sub> <sub>></sub>$ scp <srcfile> <address>:<dstdir> scp <address>:<srcfile> <dstdir> wget <url> iperf -s iperf -c <address>

#### **Packet Capture**

tcpdump [-i <interface>] [-w <file>]

#### **Statistics** netstat  $[-t \mid -i \mid -s \mid -r]$   $[-n]$

**Tracepath**

tracepath <destination>

#### **DNS**

nslookup <domain> [<dnsserver>] File: /etc/resolv.conf File: /etc/hosts

## **ARP**

arp [-n]

**DHCP** dhclient [<interface>] File: /var/lib/dhcp/dhclient.leases

#### **Web Server**

apache2ctl [start | stop | restart] htpasswd <passwordfile> <username> Dir: /etc/apache2/sites-available/ Dir: /var/www/

## **Ping**

ping  $[-c \text{ *count*}] [-s \text{ *spacketsize*}] [-i \text{ *intervals*] *destination*$ 

## **Routing**

route [-n]

route add -net <netaddress> netmask <subnet> [gw <gateway>] [dev <interface>] route del -net <netaddress> netmask <subnet> [gw <gateway>] [dev <interface>] route add default gw <gateway> sysctl net.ipv4.ip forward= $[0 \mid 1]$ File: /proc/sys/net/ipv4/ip\_forward

### **Firewall**

iptables -A <chain> [<options>] where <options> include: [-s <sourceip>] [-d <destip>] [-i <ininterface>] [-o <outinterface>] [-p <protocol>] [--sport <sourceport>] [--dport <destport>] [-i <action>] iptables -D <chain> [<options>] iptables -L <chain> iptables -F <chain> where <chain> may be: INPUT | OUTPUT | FORWARD

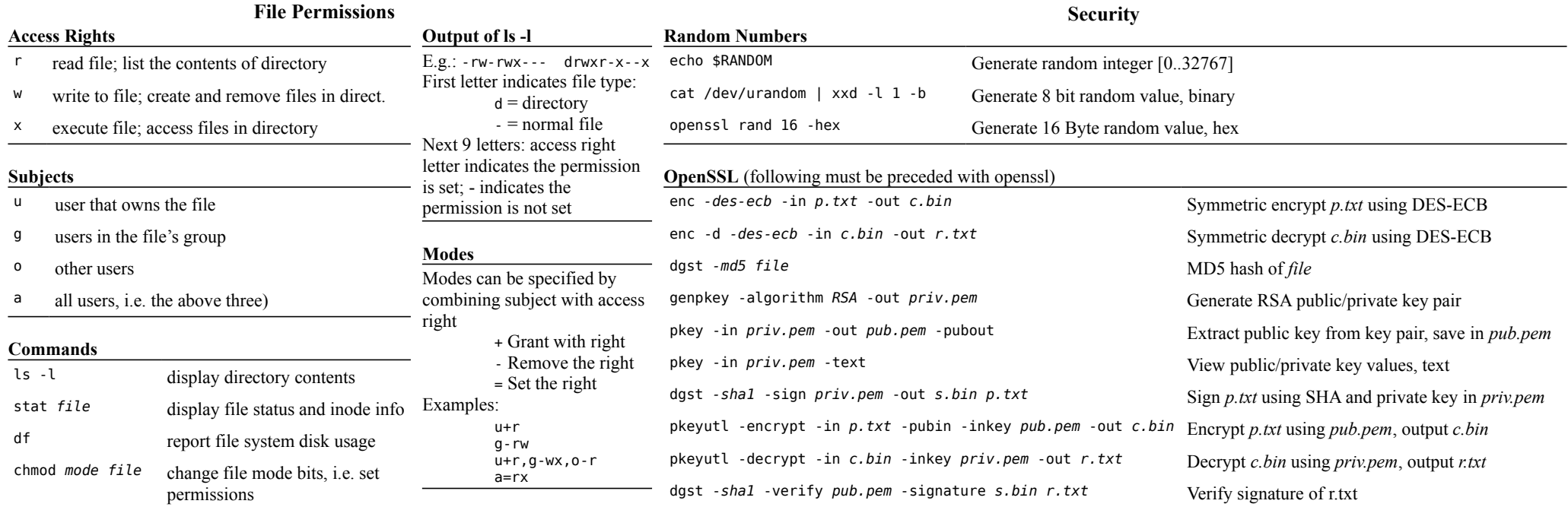